# A food web map: filtering dining hotspots

by ITAY SWID and BO-YUAN CHEN

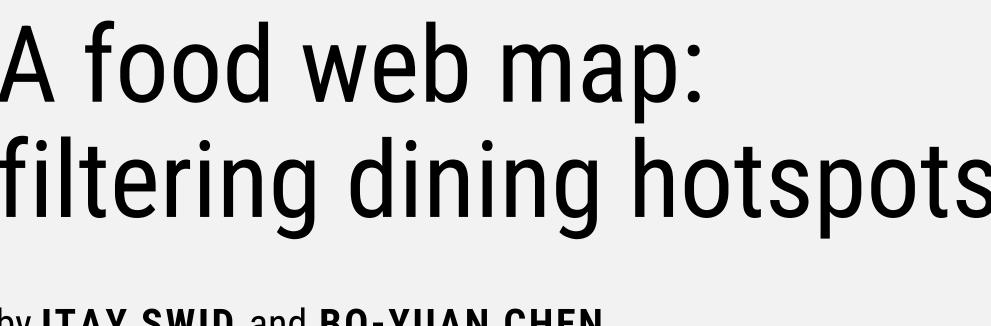

This is a web map aiming to assist people who are struggling with where to find the dishes they want. The motivation arises from our personal experiences. When traveling to a new place, arranging a meeting in a restaurant, or just a craving for a specific type of food that emerges, we usually prefer getting to know the whole picture of the options we can have. However, the interactive maps accessible on the internet so far are not designed to decide on an area to go to, but more on a specific place. This is why the topic is interesting for us and worth diving into.

## WORKFLOW

The project was divided into two major sub-workflows:

- 1. data collection: the coordinates of restaurants are from OSM and other information is from Google Maps and restaurant websites.
- Symbology and web app design: Initially created in ArcGIS, the accompanied by dataset, symbology, was imported into ArcGIS Online to be used as a web service. Then, we proceeded to build an HTML file and used ESRI's JavaScript API to create an actual Web Application. We continued with symbology refining on ArcGIS Online, using pre-made SVGs we found online.

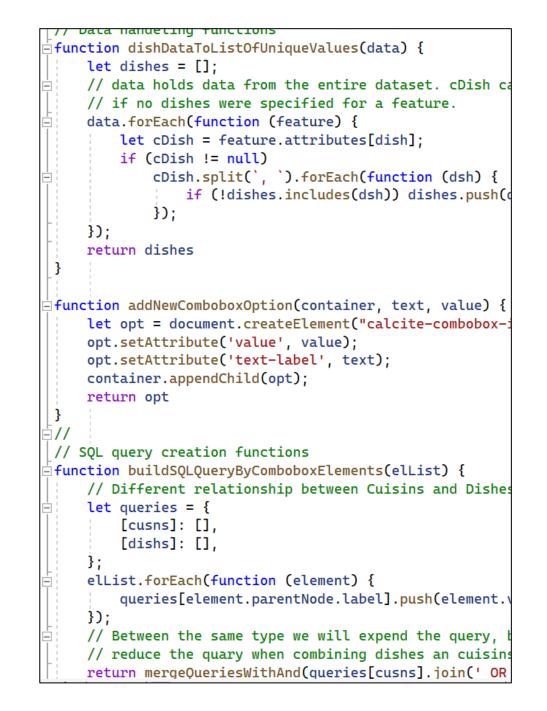

Fig 2: Code sample on Visual Studio Code

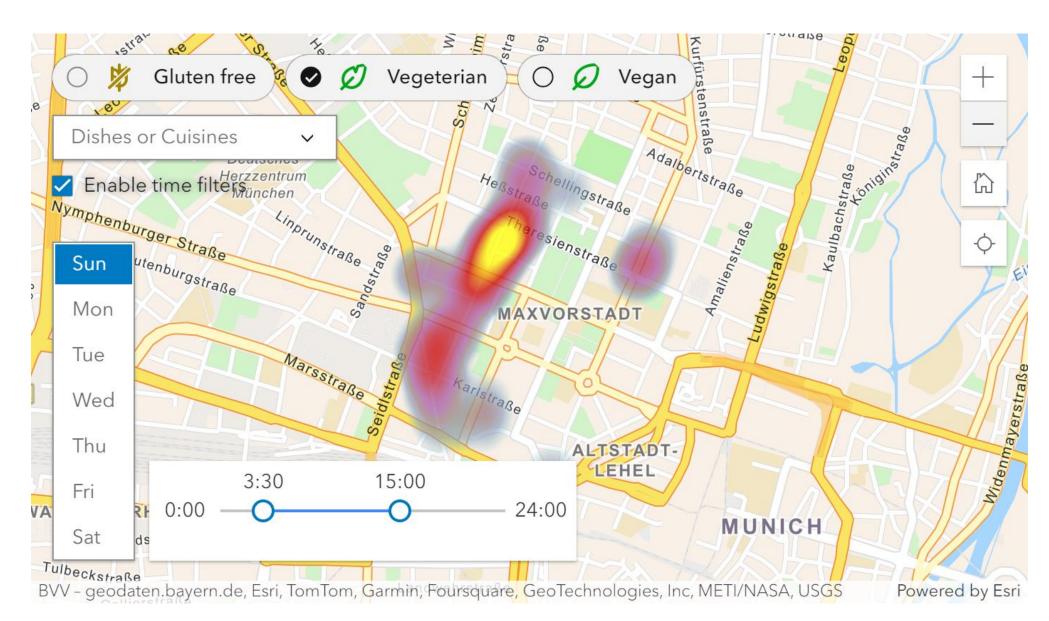

Fig 2. The web application in heatmap scale, with some filters enabled.

## **FUNCTIONALITY**

The final map highlights the following functions which users can easily learn and get used to:

- 1. Filtering of dishes and cuisines
- Opening hours filtering
- 3. Diet filters
- 4. Alternating Heat map and individual points visualization
- Pop up for detailed information and **Google Maps reference**

First, the design of multi-filters allows users to search targets with enhanced convenience, customization, efficiency. For example, a vegetarian who want to have sushi or pasta for a proper meal on Sunday might can select corresponding options to narrow down the targeted area.

Second, the visualization of heat map also assist users to identify where the target restaurants locate and to which direction shall take, by activating location service simultaneously. In addition, the symbology of different cuisine is applied for easy distinction.

Lastly, we created pop-up windows including further information about each restaurant. For instance, navigation to certain restaurant is also possible by simply clicking Google Map hyperlink embedded in the pop-up window.

## WHAT WE LEARNED

Obviously, we learned JavaScript to some degree because we also learned that perhaps most web applications are somehow based on it. We also got to know more about ArcGIS in detail, Online especially ArcGIS and its limitations – but also its capabilities.

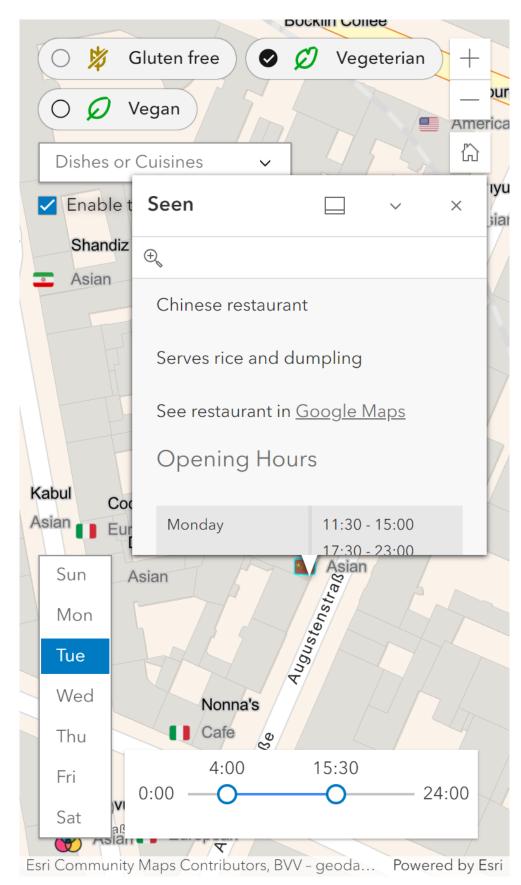

Fig 3. The web application in mobile view with a popup

#### **IMPRINT**

**Mapping Project** Winter Semester 2023/2024 **Technical University of Munich** 

Itay Swid **Bo-Yuan Chen** 

#### **SUPERVISOR**

Juliane Cron, M.Sc. Chair of Cartography and Visual Analytics

### **KEYWORDS**

Food, web map, heat map, filter, Munich, restaurant

## LINK

itayswid.github.io

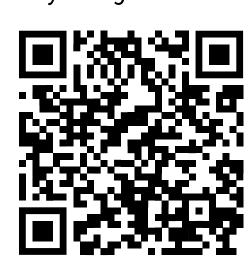

## **REFERENCES**

- [1] Google. (n.d.). [Google Maps filtered by restaurants in Munich]. Retrieved November 1, 2023 to January 31, 2024, from https://www.google.com/maps/
- [2] "Map data copyrighted OpenStreetMap contributors and available from https://www.openstreetmap.org

This project was created within the Cartography M.Sc. programme – proudly co-funded by the Erasmus+ Programme of the European Union.

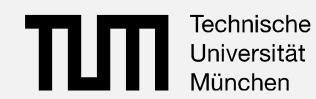

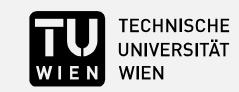

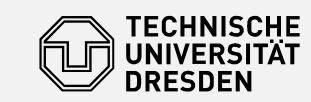

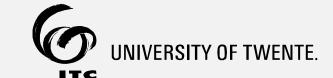

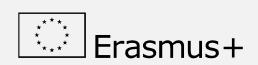

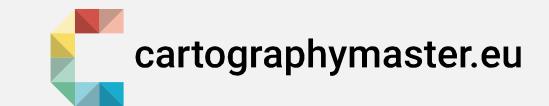